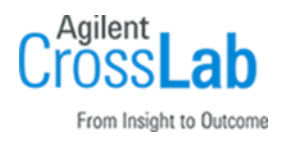

# Agilent G5263AA, G5264AA VWorks Software 14.0 Site Preparation Checklist

Thank you for purchasing Agilent VWorks Automation Control Software. To get you started and to assure a successful and timely installation, please refer to this specification or set of requirements.

Correct site preparation is the key first step in ensuring that your instruments and software systems operate reliably over an extended lifetime. This document is an information guide and checklist prepared for you that outlines the requirements for VWorks 14.0.

## Introduction

#### Customer Responsibilities

Ensure that your site meets the following specifications before the installation date. For details, see specific sections within this checklist, including

- $\Box$  The computing environment and the necessary space is made available.
- $\Box$  The number and location of electrical outlets for your computer systems and peripherals are planned.
- $\Box$  That your site meets the following software, hardware, and networking specifications.
- ❑ Locate your sales order information, software authorization codes, and/or software licenses/certificates.
- $\Box$  The necessary software media (for example, thumbdrive) is available.
- $\Box$  That a suitable backup solution is identified for your software.
- ❑ Availability of a system/network administrator as needed to connect to your intranet.
- $\Box$  If Agilent is delivering Installation and Familiarization services, users of the instrument should be present throughout these services. Otherwise, they will miss important operational, maintenance, and safety information.
- $\Box$  Please consult the Special Requirements section for other product-specific information.

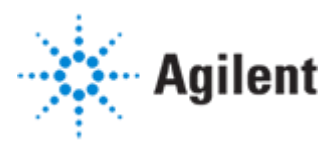

#### Customer Information

- 1 If you have questions or problems in providing anything described as a Customer Responsibility, please contact your local Agilent or partner support service organization for assistance before delivery. In addition, Agilent and/or its partners reserve the right to reschedule the installation dependent upon the readiness of your site.
- 2 Should your site not be ready for whatever reasons, please contact Agilent as soon as possible to re-arrange any services that have been purchased.
- 3 Other optional services such as extra training, operational qualification (OQ), and consultation for user-specific applications may also be provided at the time of installation. Please discuss with your Agilent Sales representative before the installation is scheduled.

#### Important Customer Web Links

- $\Box$  You can find links to videos, application notes, and other resources at [https://www.agilent.com/en/product/software-informatics/automation-solutions](https://www.agilent.com/en/product/software-informatics/automation-solutions-software/vworks-automation-control-software)[software/vworks-automation-control-software](https://www.agilent.com/en/product/software-informatics/automation-solutions-software/vworks-automation-control-software)
- An *Agilent Resource Center* web page is available here: [https://www.agilent.com/en](https://www.agilent.com/en-us/agilentresources)[us/agilentresources](https://www.agilent.com/en-us/agilentresources)
- Need technical support, FAQs, supplies? visit our *Support Home page* at <http://www.agilent.com/search/support>
- □ Microsoft Hardware Compatibility List: <https://sysdev.microsoft.com/en-us/Hardware/lpl/>
- □ Links to specific O/S fixes, updates needed: <http://support.microsoft.com/>
- □ Get answers. Share insights. Build connections: Join the [Agilent Community](file://///nwadmc01/userinfo/Tools_Standards/Agilent_Templates_2018/SPIFMs/DraftsFromMarkA-Dec18/Dec%202018%20-%20Work/Agilent%20Community) at<https://community.agilent.com/welcome>

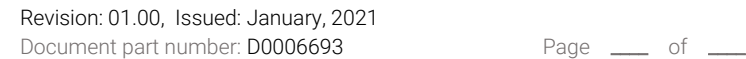

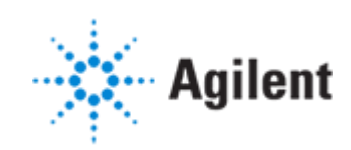

## Site Preparation

### Software Specifications for VWorks 14.0

#### Special notes

1 An Agilent-supplied computer, if purchased, meets the following specifications.

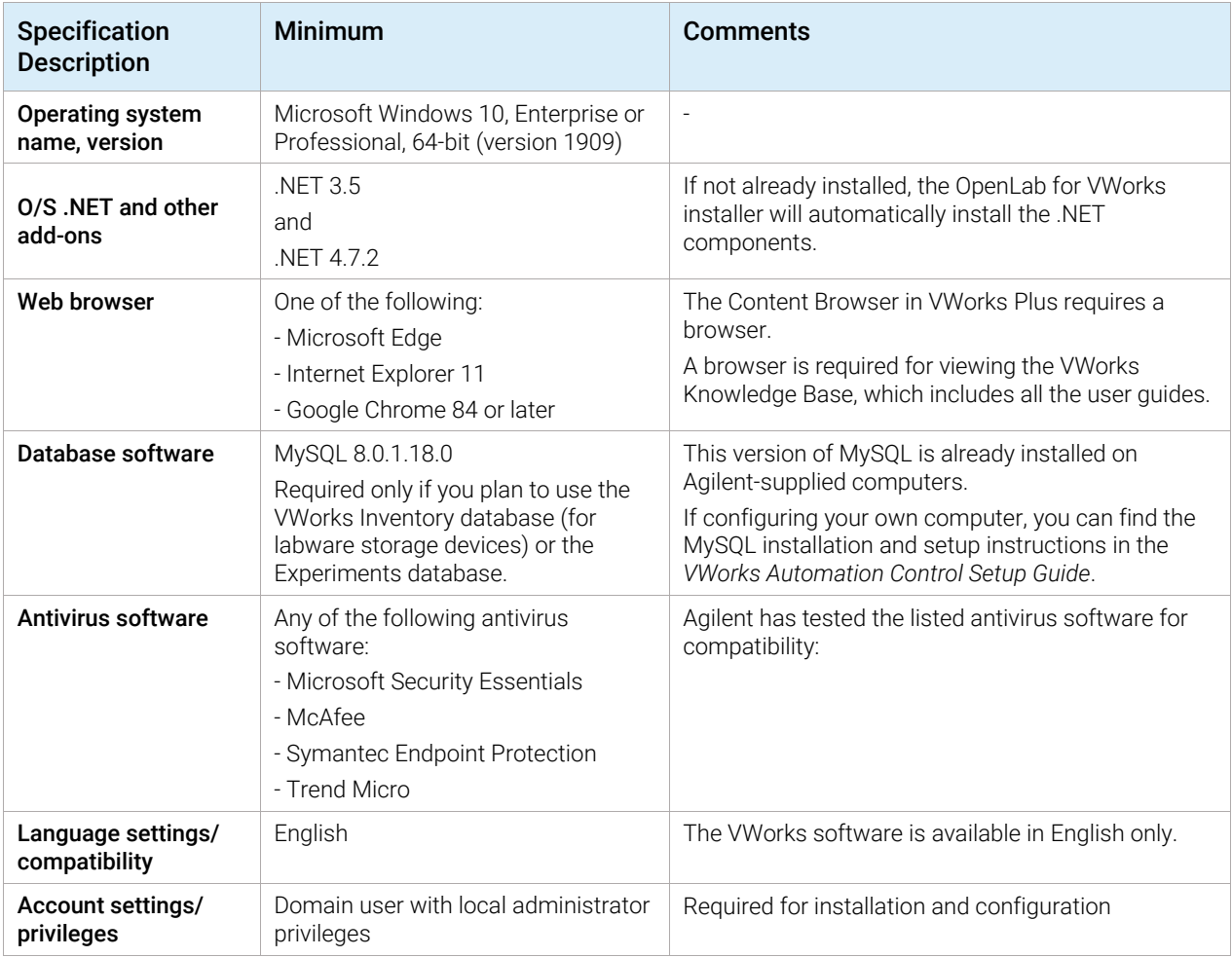

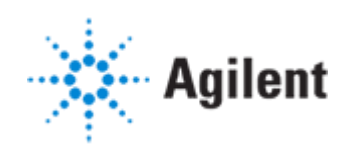

### Computer Hardware Specifications for VWorks 14.0

#### Special notes

1 An Agilent-supplied computer, if purchased, is an HP Z2G4 or equivalent, with 16 GB RAM. It meets the following specifications.

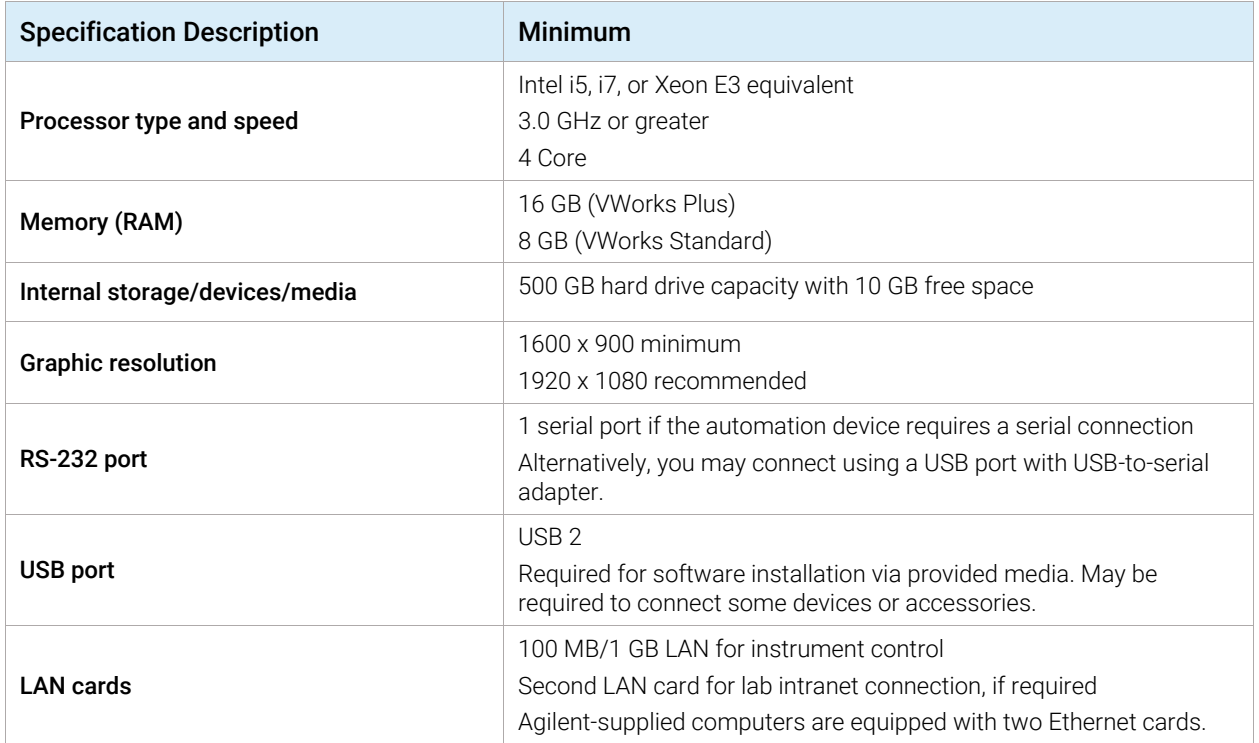

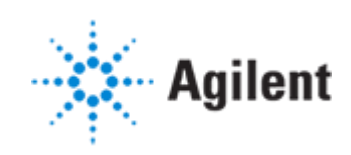

#### Networking Specifications

#### Special notes

- 1 You may connect your automation devices to the computer in one of the following ways:
	- Directly using the Ethernet cable provided If you are setting up a standalone device
	- Through an Ethernet switch. If you are setting up a local area network (LAN) that has other devices on it, connect via an isolated switch using standard CAT-5 network cabling.

For details, see the installation instructions in the corresponding device guide.

- 2 LAN communication must be on the same subnet as the automation devices, and preferably on the same segment.
- 3 Change the Microsoft Windows power management setting that can interrupt VWorks processing as follows:
	- a Go to Control Panel > Network and Sharing Center. Select Change adapter settings.
	- **b** Right-click Local Area Connection> Properties. Click Configure and select the Power Management tab.
	- c Clear the Allow the computer to turn off this device to save power check box.

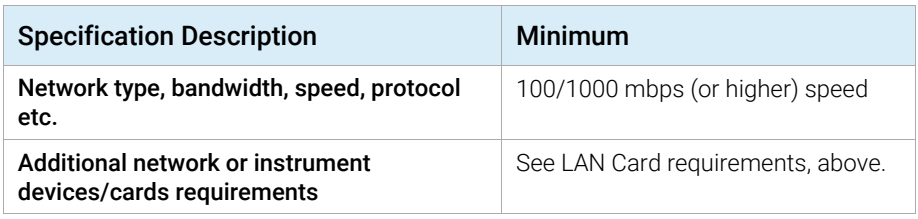

#### Special Requirements

1 Ensure that Microsoft Windows is configured to Never Sleep. If the computer goes into Sleep mode, a computer restart might be required before VWorks can successfully log-in to OpenLab Shared Services.

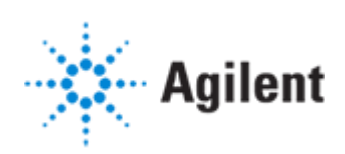